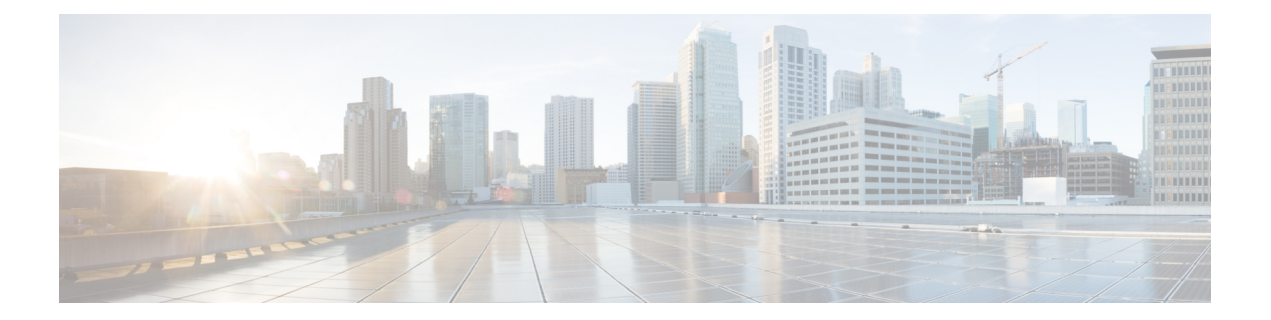

# 部署

- [部署概述](#page-0-0), 第1页
- Cisco Webex Device [Connector](#page-2-0), 第3页
- [网络要求](#page-3-0), 第4页
- [安装电话](#page-3-1), 第4页
- 部署到Cisco Webex [Control](#page-5-0) Hub, 第6页
- 部署到 Cisco Unified [Communications](#page-6-0) Manager, 第7页
- 部署 使用 [Control](#page-7-0) Hub 的 Unified CM 呼叫, 第8页
- [添加服务](#page-8-0), 第9页
- [配置网络设置](#page-8-1), 第9页
- [网络状态](#page-10-0), 第11页
- 在 AP [模式下访问设备日志](#page-10-1), 第 11 页
- [安装有线扩展麦克风](#page-11-0), 第12页
- [部署故障诊断](#page-12-0), 第13页

# <span id="page-0-0"></span>部署概述

您可以轻松地部署和设置 Cisco Webex Room Phone。将电话连接到网络,等待设备接通电源,并在 看到提示时输入您的信息。如果激活过程没有自行开始,则手动输入信息。

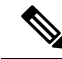

我们建议将电话连接到 HDMI 显示屏,以充分利用设备的优势。当您连接到 HDMI 屏幕或计算机 时,请仅使用随附的 HDMI 电缆。请勿使用任何其他电缆或适配器。 注释

Cisco Webex Room Phone支持以下呼叫控制选项:

- Cisco Unified Communications Manager (Unified CM) 呼叫—Unified CM 可用于控制呼叫和管理设 备。您可以将电话添加到 Unified CM 并激活功能和服务。
- 使用 Control Hub 的 Unified CM 呼叫—Unified CM 可用于控制呼叫,Cisco Webex Control Hub 可用于管理设备。您可以将电话添加到 Unified CM、在 Cisco Webex Control Hub 中创建 工作空 间 并生成激活代码。

• Cisco Webex Calling 与 Control Hub—Control Hub 可用于管理设备并将 Webex Calling 用于控制 呼叫。您可以在 Cisco Webex Control Hub 中创建 工作空间 并生成激活代码。

使用 Cisco Webex Device Connector 来批量部署到 Cisco Webex Control Hub。使用批量管理工具 (BAT) 来批量部署到 Cisco Unified Communications Manager (Unified CM)。

下表列出了每个选项可用的功能。

#### 表 **1: Cisco Webex Room Phone**功能

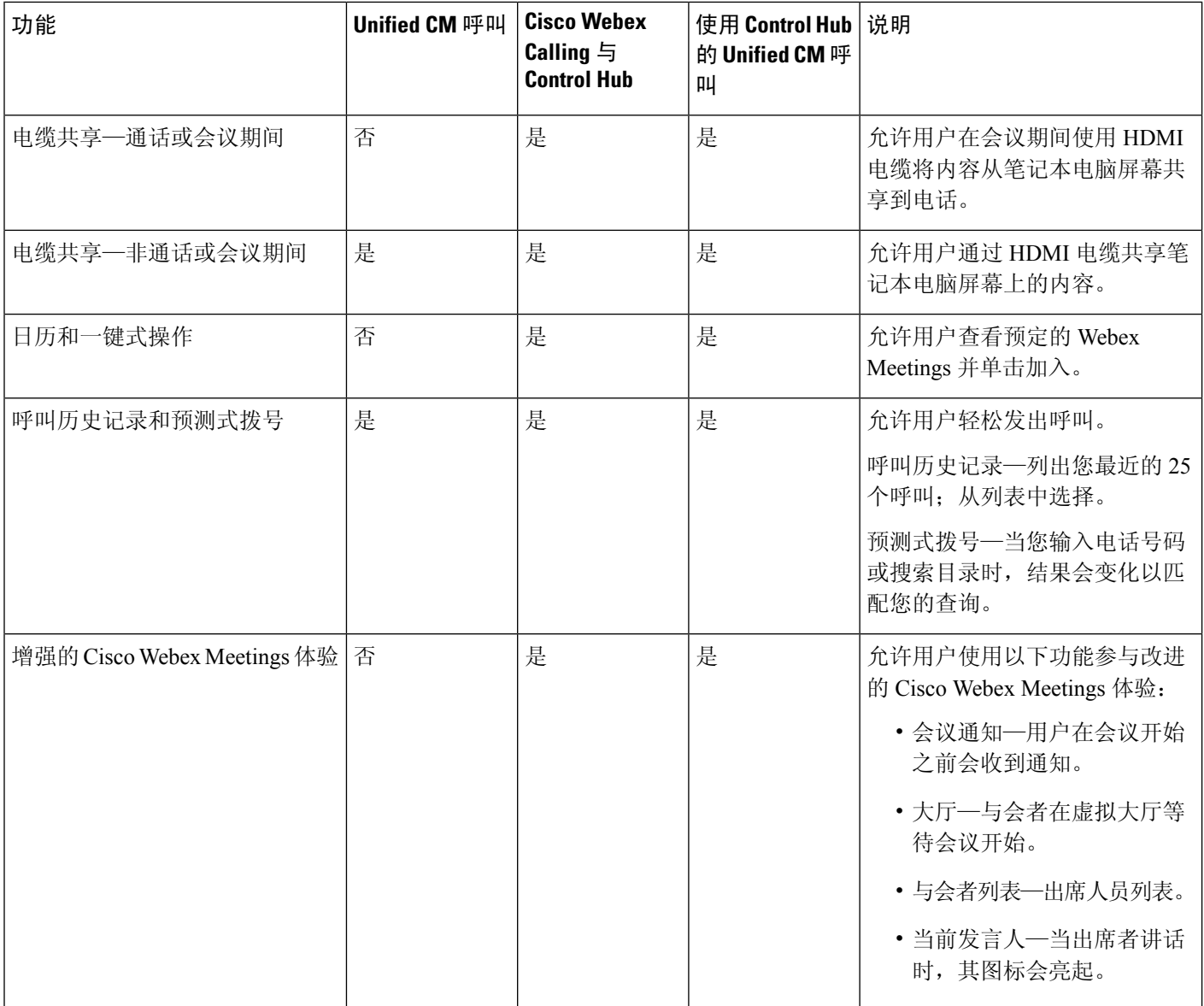

**2**

部署

态,然后在准备好后恢复该呼叫。

允许用户在不使用 HDMI 电缆的 情况下共享信息,与同事协作。

允许用户将电话连接到 Cisco

Webex 应用程序。

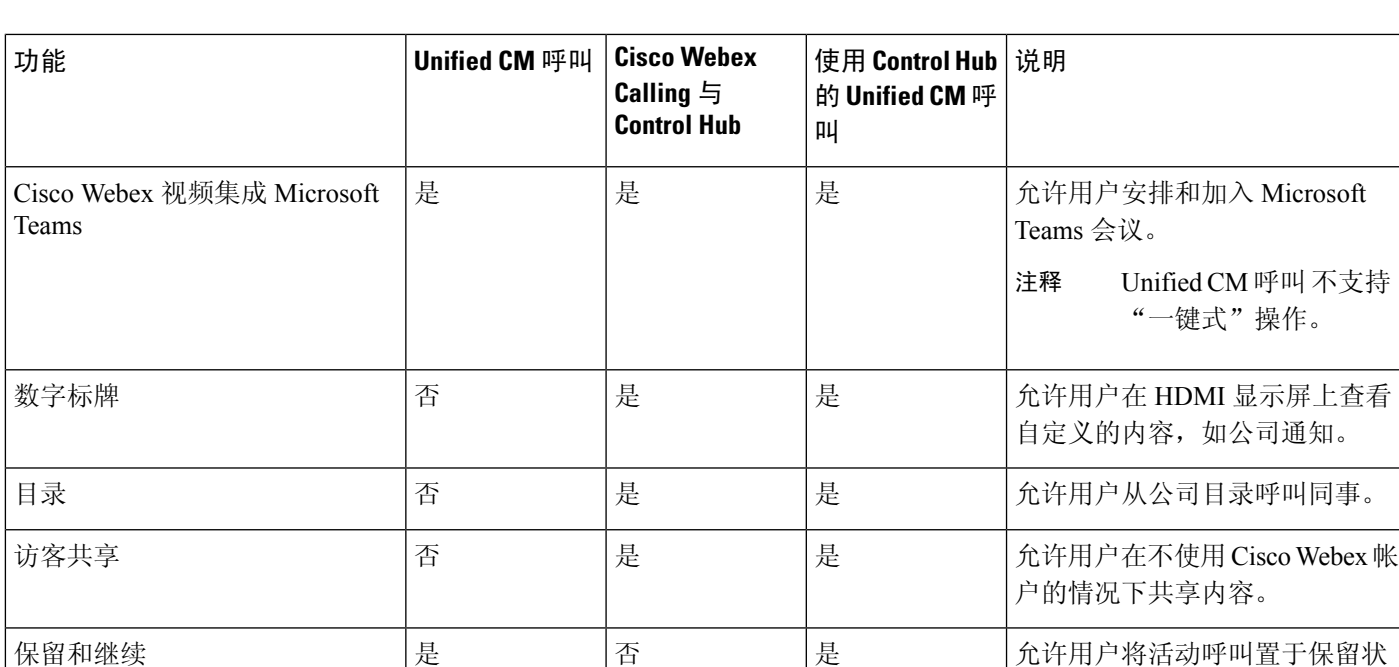

相关主题

部署到Cisco Webex [Control](#page-5-0) Hub, 第6页

部署到 Cisco Unified [Communications](#page-6-0) Manager, 第7页 安装电话

部署 使用 [Control](#page-7-0) Hub 的 Unified CM 呼叫, 第 8 页

# <span id="page-2-0"></span>**Cisco Webex Device Connector**

Cisco Webex Device Connector 是一款轻巧的软件,您可以在 Control Hub 托管的组织中用其来自动执 行与设备相关的任务。请在以下情况下使用该工具:

• 将 Webex 设备部署到云。

接近配对 インコンクラント おおところ トロック おおし おおし しゅうしょう おおし しゅうしょう

通过CiscoWebex应用程序以无线 否 是 是

• 在 Control Hub 托管的组织中为内部注册的设备提供云功能。

软件提供从内部到云或从云到内部的链路,具体取决于您的设备要求和想要使用的功能。您可以从 Control Hub 获取软件, 然后将其安装到网络中可访问您的内部环境和设备本身的 Windows 或 Mac 设备或虚拟机上。

Cisco Webex Device Connector 是批量部署的首选方法。

方式共享

有关详细信息,请参阅[https://help.webex.com/en-us/383gbd/Cisco-Webex-Device-Connector#id\\_120649](https://help.webex.com/en-us/383gbd/Cisco-Webex-Device-Connector#id_120649)。

## <span id="page-3-0"></span>网络要求

在部署 Cisco Webex Room Phone 之前,请确认您的网络符合最低硬件标准和配置要求。

### **Cisco Unified Communications Manager** 网络要求

在部署 Cisco Webex Room Phone 之前,请确认电话可以访问您的 Cisco Unified Communications Manager (Unified CM)。有关设置和配置网络的信息和核对清单,请参阅特定 Unified CM 版本的文 档。

Cisco Webex Room Phone 需要至少 2-Mbps 的带宽来注册 Unified CM。当您配置服务质量 (QoS) 时, 请考虑此带宽要求。有关详细信息,请参阅《思科协作系统*12.x*解决方案参考网络设计*(SRND)*》或 更高版本 [\(https://www.cisco.com/c/en/us/td/docs/voice\\_ip\\_comm/cucm/srnd/collab12/collab12.html](https://www.cisco.com/c/en/us/td/docs/voice_ip_comm/cucm/srnd/collab12/collab12.html))。

### **Webex** 服务网络要求

在向 Cisco Webex Control Hub 部署 Cisco Webex Room Phone 之前, 请确保您的环境满足最低硬件标 准和配置。有关设置和配置网络的信息,请参阅*Cisco Webex*服务的网络要求[\(https://help.webex.com/](https://help.webex.com/en-us/WBX000028782/Network-Requirements-for-Webex-Teams-Services) [en-us/WBX000028782/Network-Requirements-for-Webex-Teams-Services](https://help.webex.com/en-us/WBX000028782/Network-Requirements-for-Webex-Teams-Services))。

### **Cisco Webex** 网络测试

您可以使用 Cisco Webex 网络测试工具测试网络连接。工具位于 <https://mediatest.webex.com>。它会测 试以下网络属性:

- TCP 连接
- TCP 延迟
- TCP 下载速度
- TCP 上传速度
- UDP 连接
- UDP 延迟
- UDP 丢失率

### <span id="page-3-1"></span>安装电话

**4**

当您将 Cisco Webex Room Phone 连接到网络时,电话启动过程即会开始。电话将开机并显示启动屏 幕。

部署

如果使用馈电器,则监控馈电器指示灯以了解网络状态。绿灯长亮表示在所需的功率负载下有效的 IEEE802.3 连接。闪烁黄灯表示电源设备无效。闪烁绿灯表示馈电器未检测到电源负载。

有关其他信息,请参阅电话随附的*Cisco Webex Room Phone*《入门》文档。

### 开始之前

选择适合您需要的电源:

- 以太网供电(PoE)—适用于需要一致的交流电源但只想用一根电缆的管理员。确认您的RJ-45端 口支持 PoE。
- 具有 Cisco Aironet 馈电器或非 PoE 的以太网—适用于需要高效电源并且有空间容纳另一根电缆 的管理员。

找到设备随附的屏幕HDMI电缆。电缆采用了颜色编码以便于识别,与电话端口上的彩色卡舌匹配。 26 英尺(8米)的屏幕电缆末端有一个红色的卡舌。9.8 英尺(3 米)的计算机电缆末端有一个蓝色 的卡舌。

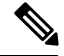

- 注释 如果使用待机, 请注意以下限制:
	- 待机需要消费电子控制 (CEC),因此请将设备连接到支持 HDMI-CEC 的显示端口。
	- •有些 HDMI 显示器屏幕支持 HDMI-CEC,但不支持 备用模式。
	- 不要在显示屏与设备之间部署网络中枢。
	- 您需要在显示屏上启用 备用模式 并在 Cisco Webex Control Hub 中配置功能设置。

#### 过程

步骤 **1** 将电话连接至网络。

- 如果使用 PoE:
	- **1.** 将以太网电缆插入 LAN 端口。
	- **2.** 将以太网电缆的另一端插入电话背面的 RJ-45 端口。
- 如果不使用 PoE:
	- **1.** 将 Cisco Aironet 馈电器的电源线插入电源插座。
	- **2.** 将电源线的另一端连接到馈电器。
	- **3.** 将以太网电缆的一端插入 LAN 端口,另一端插入馈电器数据输入端口的另一端。
	- **4.** 将电话背面的 RJ-45 端口连接到馈电器数据与电源输出端口。

步骤 **2** 将屏幕 HDMI 电缆连接到电话的屏幕端口。 步骤 **3** 将屏幕 HDMI 电缆连接到显示屏的 HDMI 端口。 步骤 **4** 将计算机 HDMI 电缆连接到电话的计算机端口。 步骤 **5** 将计算机 HDMI 电缆连接到计算机的 HDMI 端口。

### 相关主题

部署到 Cisco Unified [Communications](#page-6-0) Manager, 第7页 [产品特定配置](cswb_b_cisco-webex-room-phone-adminguide_chapter3.pdf#nameddest=unique_39)

# <span id="page-5-0"></span>部署到**Cisco Webex Control Hub**

为 Cisco Webex Calling 与 Control Hub 或 使用 Control Hub 的 Unified CM 呼叫 将 Cisco Webex Room Phone 部署到 Cisco Webex Control Hub。

### 开始之前

如果使用了防火墙,则确认电话可以接通 Cisco Webex Control Hub。如果防火墙阻止电话,设备将 无法激活,并且电话主页屏幕上会显示一个红点 。此类连接错误不会出现在状态消息日志中。

### 过程

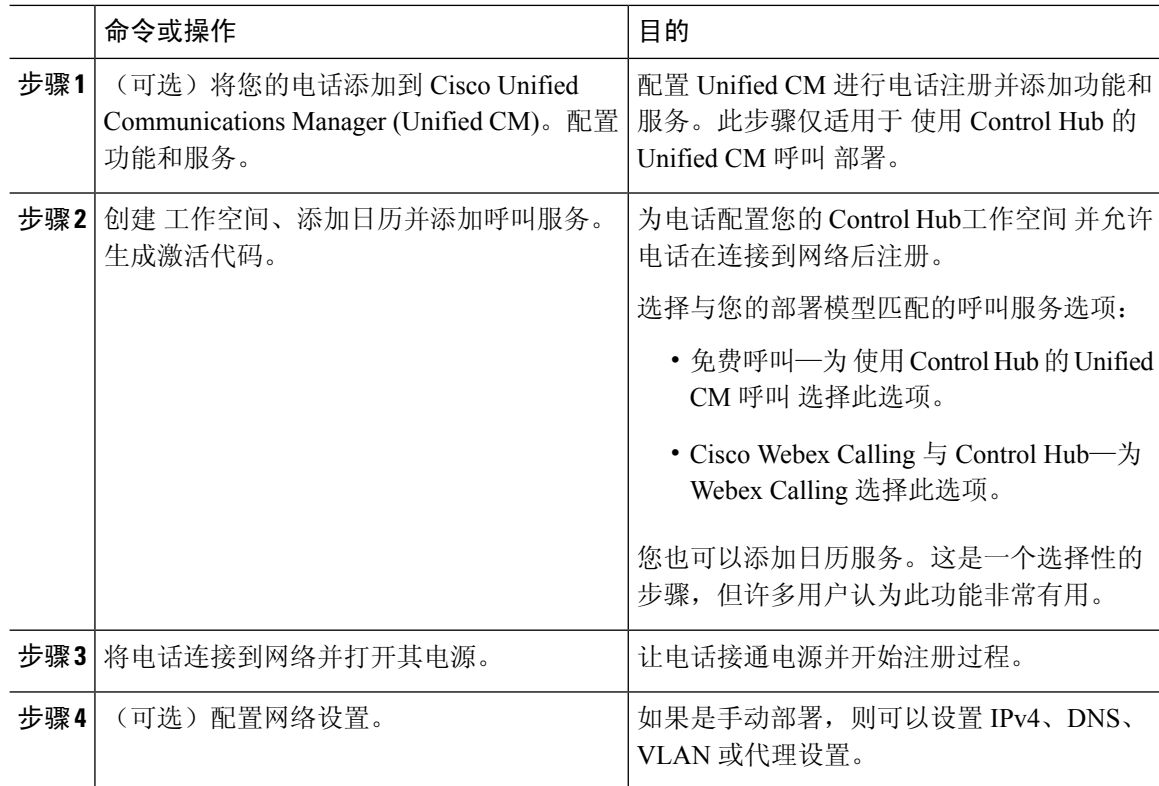

**6**

部署

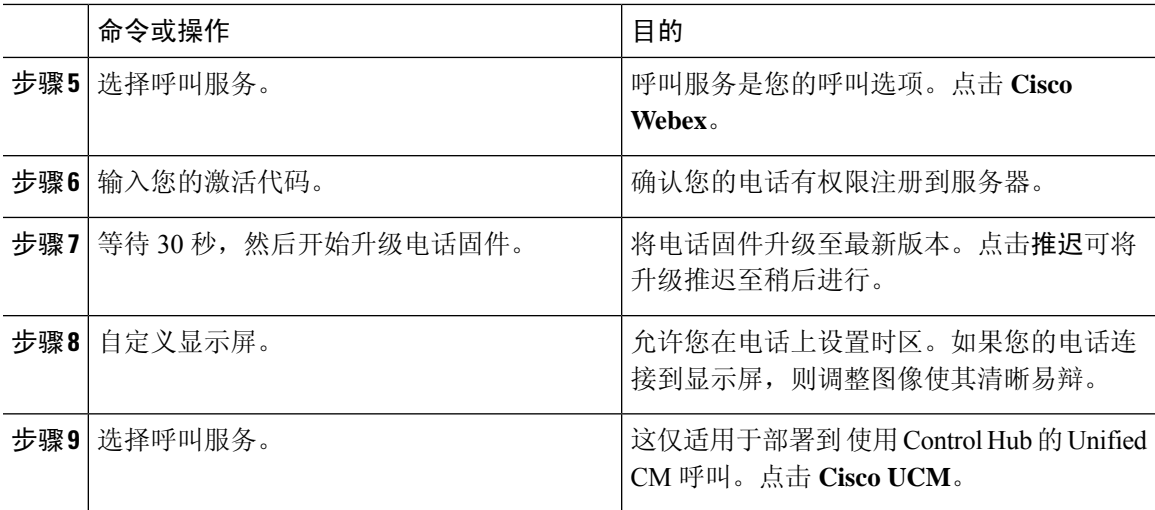

### 相关主题

[安装电话](#page-3-1), 第4页 创建 工作空间 [并添加服务](cswb_b_cisco-webex-room-phone-adminguide_chapter4.pdf#nameddest=unique_40) 安装电话 [配置网络设置](#page-8-1), 第9页 [添加服务](#page-8-0), 第9页 [自定义设备](cswb_b_cisco-webex-room-phone-adminguide_chapter4.pdf#nameddest=unique_43) [生成新的激活代码](cswb_b_cisco-webex-room-phone-adminguide_chapter4.pdf#nameddest=unique_44) [网络状态](#page-10-0), 第11页

### <span id="page-6-0"></span>部署到 **Cisco Unified Communications Manager**

如果要 Unified CM 进行呼叫控制和处理,请将电话部署到 Cisco Unified Communications Manager (Unified CM)。

### 开始之前

在部署电话之前,请安装适当的设备包和最新固件版本。如果不安装设备包,设备将无法注册。

有关最新 Cisco Unified Communications Manager 设备包 [\(https://www.cisco.com/c/en/us/td/docs/voice\\_](https://www.cisco.com/c/en/us/td/docs/voice_ip_comm/cucm/compat/matrix/CMDP_BK_CCBDA741_00_cucm-device-package-compatibility-matrix/.html) [ip\\_comm/cucm/compat/matrix/CMDP\\_BK\\_CCBDA741\\_00\\_cucm-device-package-compatibility-matrix/](https://www.cisco.com/c/en/us/td/docs/voice_ip_comm/cucm/compat/matrix/CMDP_BK_CCBDA741_00_cucm-device-package-compatibility-matrix/.html) [.html\)](https://www.cisco.com/c/en/us/td/docs/voice_ip_comm/cucm/compat/matrix/CMDP_BK_CCBDA741_00_cucm-device-package-compatibility-matrix/.html) 的信息,请参阅 *Cisco Unified Communications Manager* 设备包兼容性值表。

有关固件版本的详细信息,请参阅 [https://www.cisco.com/c/en/us/support/collaboration-endpoints/](https://www.cisco.com/c/en/us/support/collaboration-endpoints/webex-room-phone/products-release-notes-list.html) [webex-room-phone/products-release-notes-list.html](https://www.cisco.com/c/en/us/support/collaboration-endpoints/webex-room-phone/products-release-notes-list.html) 的 *Cisco Webex Room Phone* 发行说明

有关 Cisco Unified Communications Manager 上电话配置的详细信息,请参阅您版本的 Cisco Unified Communications Manager [\(https://www.cisco.com/c/en/us/support/unified-communications/](https://www.cisco.com/c/en/us/support/unified-communications/unified-communications-manager-callmanager/products-maintenance-guides-list.html) [unified-communications-manager-callmanager/products-maintenance-guides-list.html](https://www.cisco.com/c/en/us/support/unified-communications/unified-communications-manager-callmanager/products-maintenance-guides-list.html)) 的《*Cisco Unified Communications Manager* 管理指南》的"管理电话"一章。

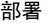

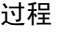

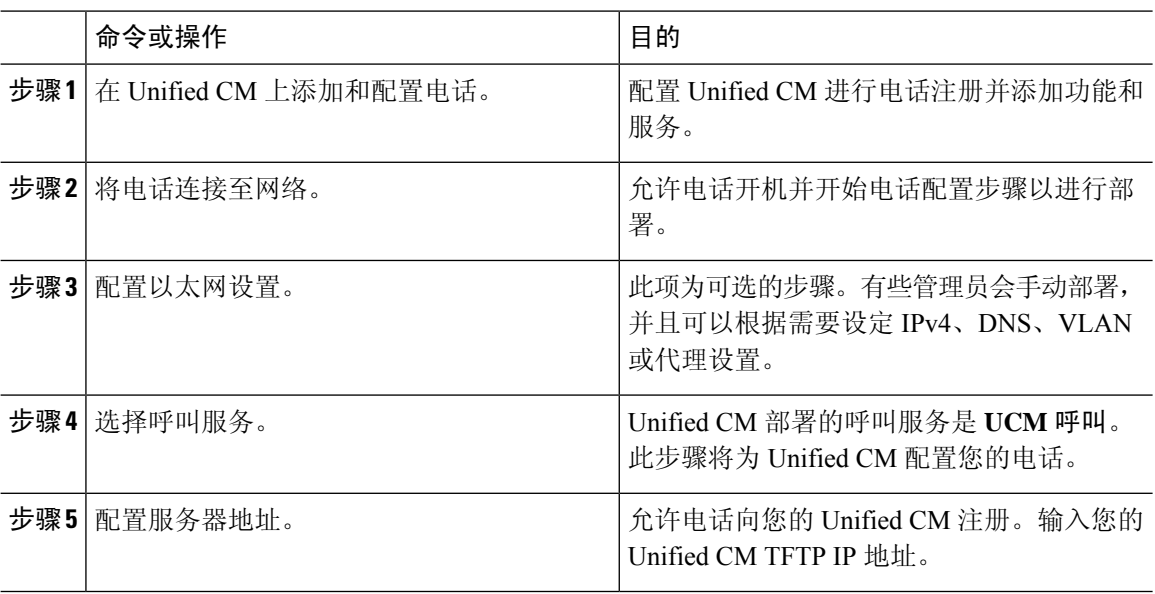

### 相关主题

手动添加 Cisco Webex Room Phone 到 Cisco Unified [Communications](cswb_b_cisco-webex-room-phone-adminguide_chapter3.pdf#nameddest=unique_46) Manager [安装电话](#page-3-1), 第4页

安装电话

[配置网络设置](#page-8-1),第9页 [添加服务](#page-8-0), 第9页

[网络状态](#page-10-0), 第11页

### <span id="page-7-0"></span>部署 使用 **Control Hub** 的 **Unified CM** 呼叫

使用 Control Hub 的 Unified CM 呼叫 将内部部署与 Cisco 基于云的功能结合在一起。您可以使用 Cisco Unified Communications Manager (Unified CM) 进行呼叫控制和呼叫管理,包括 DN 和设备池。 但是,您可以使用 Cisco Webex Control Hub 来启用基于云的功能,例如数字标牌和日历集成。

要自行激活电话,您需要同时部署到 Cisco Webex Control Hub 和 Unified CM。最后一步,您可以将 其他服务添加到电话。

### 相关主题

[部署概述](#page-0-0), 第1页 部署到Cisco Webex [Control](#page-5-0) Hub, 第6页 部署到 Cisco Unified [Communications](#page-6-0) Manager, 第7页 [添加服务](#page-8-0), 第9页

# <span id="page-8-0"></span>添加服务

如果您要为 使用 Control Hub 的 Unified CM 呼叫 部署,请添加第二项服务。如果添加了不正确的服 务,也可以更改服务。

呼叫服务旁边的红点 表示出现错误。绿点 素示功能性呼叫服务。

### 开始之前

根据您的部署,可能需要以下项之一:

- 您的激活代码—用于向 Cisco Webex Control Hub 注册。
- 您的 TFTP 服务器 IP 地址—用于手动部署到 Cisco Unified Communications Manager。

#### 过程

- 步骤 **1** 点击电话屏幕的左上角。
- 步骤 **2** 点击设置 > 设备激活。
- 步骤 **3** 点击呼叫服务。
	- Cisco Webex—为 Cisco Webex Calling 与 Control Hub 选择此选项。
	- Cisco UCM—为 Cisco Unified Communications Manager (Unified CM) Calling 或 使用 Control Hub 的 Unified CM 呼叫 选择此选项。

### 相关主题

部署到Cisco Webex [Control](#page-5-0) Hub, 第 6 页 部署到 Cisco Unified [Communications](#page-6-0) Manager, 第7页

## <span id="page-8-1"></span>配置网络设置

部署设备时,您可以在启动菜单中配置电话网络设置。如果需要,可以在部署后配置 IPv4、DNS、 VLAN 或代理设置。例如,可以配置静态 IP 地址或代理主机。

下表介绍了网络设置菜单中的字段。

### 表 **2:** 网络设置菜单

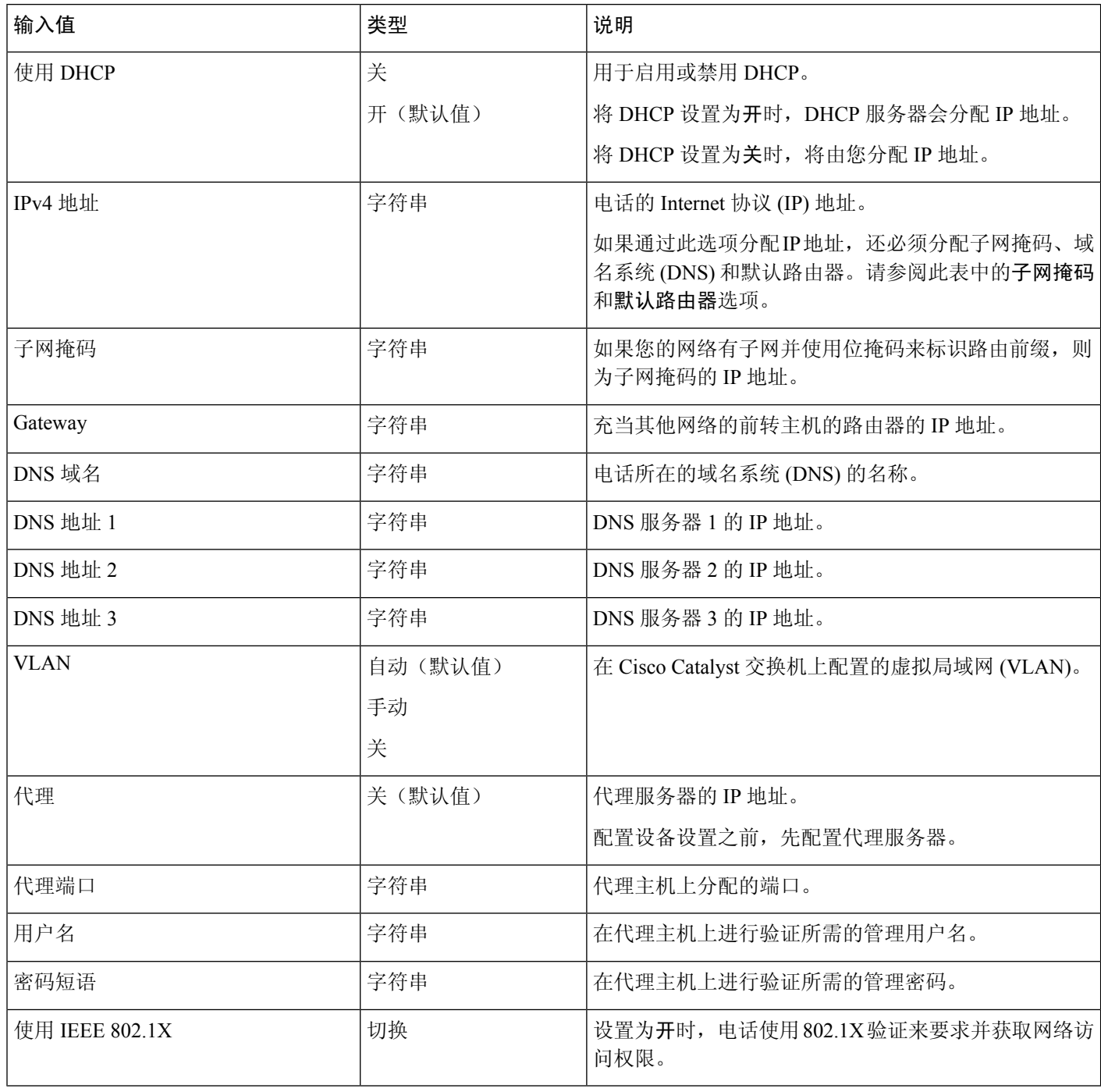

### 过程

步骤 **1** 点击电话屏幕的左上角。

**10**

部署

I

- 步骤 **2** 点击菜单选项列表中的设置。
- 步骤 **3** 向下滚动并点击网络连接。
- 步骤4 点击打开以太网设置, 查看或更改网络设置。
- 步骤 **5** 配置设置后,重新启动电话。

### 相关主题

部署到Cisco Webex [Control](#page-5-0) Hub, 第6页 部署到 Cisco Unified [Communications](#page-6-0) Manager, 第7页

## <span id="page-10-0"></span>网络状态

网络状态将显示在电话的网络连接屏幕顶部,并显示您的设备是否可以连接到网络。使用下表对您 的网络连接进行故障诊断。

#### 表 **3:** 网络状态

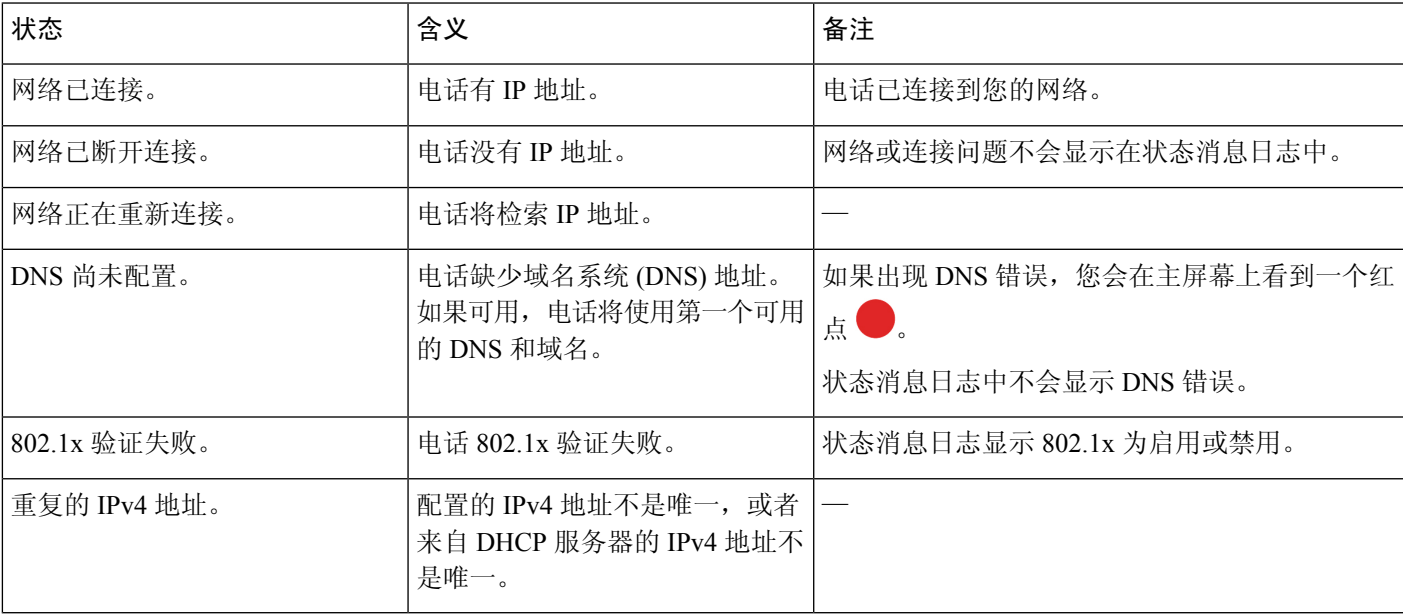

### 相关主题

部署到Cisco Webex [Control](#page-5-0) Hub, 第 6 页 部署到 Cisco Unified [Communications](#page-6-0) Manager, 第7页 [配置网络设置](#page-8-1), 第9页

# <span id="page-10-1"></span>在 **AP** 模式下访问设备日志

如果设备丢失 IP 地址或无法连接到网络, 其会进入托管访问点 (AP) 模式。在此模式下, 您可以从 设备网页下载设备日志。使用日志对网络问题进行故障诊断。

#### 过程

步骤 **1** 点击电话屏幕的左上角。

步骤 **2** 点击菜单选项列表中的设置。

步骤 **3** 导航问题和诊断。注意 URL 和登录信息。

步骤 **4** 打开 Web 浏览器并输入 URL 和登录信息。

### 相关主题

部署到Cisco Webex [Control](#page-5-0) Hub, 第6页 部署到 Cisco Unified [Communications](#page-6-0) Manager, 第7页 [网络状态](#page-10-0), 第11页

### <span id="page-11-0"></span>安装有线扩展麦克风

电话支持带两个有线扩展麦克风的可选套件。您最远可将麦克风放至离电话 7 英尺(2.13 米)的位 置。为获得最佳效果,请将麦克风放在距离电话 3 英尺(0.91 米)到 7 英尺(2.1 米)的位置。

### 过程

步骤 **1** 将麦克风电缆的一端插入电话侧面的端口。

步骤 **2** 延长麦克风电缆至所需的位置。

下图显示有线扩展麦克风的安装。

### 图 **1:** 有线扩展麦克风安装

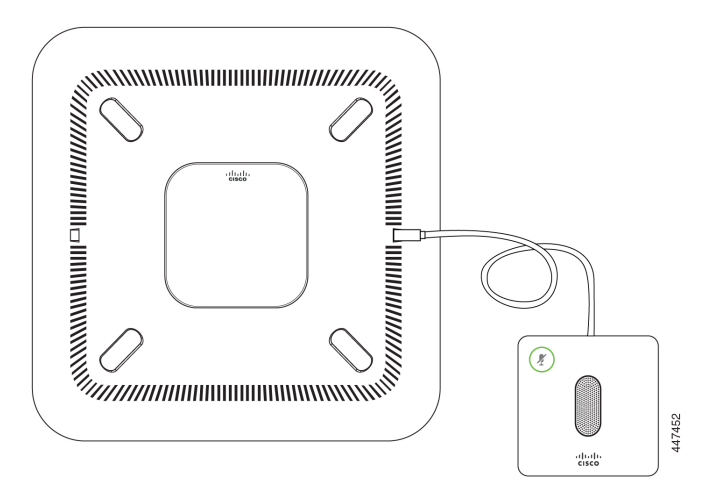

# <span id="page-12-0"></span>部署故障诊断

您可以轻松地部署和设置 Cisco Webex Room Phone。但是,如果在激活设备时遇到麻烦,可使用下 表中的信息解决问题。

#### 表 **4:** 潜在的部署问题

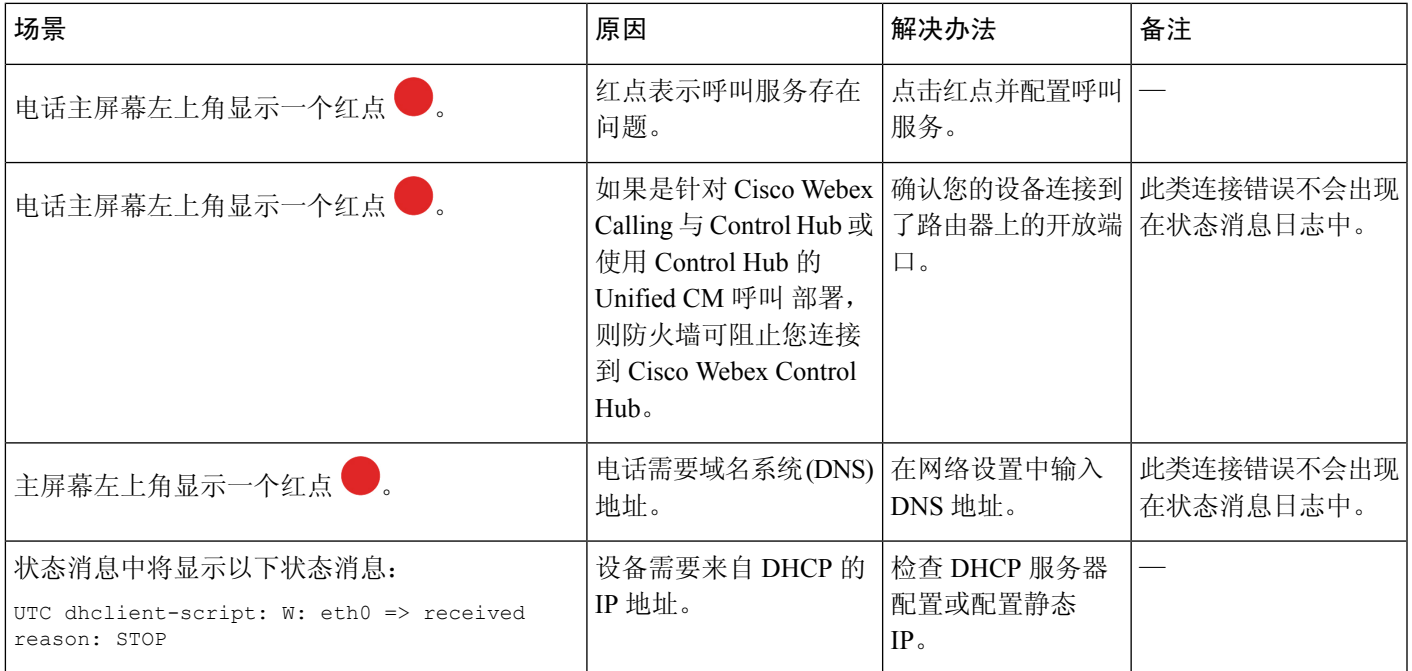

相关主题

[添加服务](#page-8-0), 第9页 [配置网络设置](#page-8-1), 第9页 部署到Cisco Webex [Control](#page-5-0) Hub, 第6页 部署到 Cisco Unified [Communications](#page-6-0) Manager,第7页 在 AP [模式下访问设备日志](#page-10-1), 第 11 页

 $\overline{\phantom{a}}$ 

 $\mathbf I$ 

**14**